If you are having issues opening the FY 2024 Nonprofit Security Grant Program Investment Justification, please ensure you have upgraded to the latest version of Adobe Reader for Windows®, Mac or Linux® by visiting <a href="http://www.adobe.com/go/acrreader">Http://www.adobe.com/go/acrreader</a>

You must first save the file on your local drives/desktop and then open from that location.

If you see the yellow "Enable All Features" button? Please enable all features.

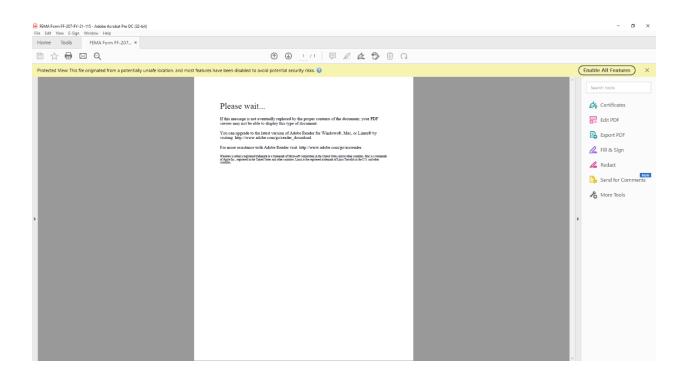